# Risoluzione dei problemi di riduzione prestazioni chiave Gx Success Rate a causa di un aumento della causa di disconnessione ims non riuscita  $\overline{\phantom{a}}$

## Sommario

Introduzione **Prerequisiti Requisiti** Componenti usati Premesse Problema Risoluzione dei problemi Soluzione

## Introduzione

In questo documento viene descritto come risolvere il problema che si verifica quando il peggioramento degli indicatori di prestazioni chiave (KPI) della percentuale di riuscita Gx si verifica quando viene aumentato il motivo della disconnessione 'ims-authorization-failed'.

## **Prerequisiti**

#### **Requisiti**

Cisco raccomanda la conoscenza dei seguenti argomenti:

- Conoscenze hardware di 5000/5500
- $\cdot$  StarOS

#### Componenti usati

Il documento può essere consultato per tutte le versioni software o hardware.

Le informazioni discusse in questo documento fanno riferimento a dispositivi usati in uno specifico ambiente di emulazione.

Su tutti i dispositivi menzionati nel documento la configurazione è stata ripristinata ai valori predefiniti. Se la rete è operativa, valutare attentamente eventuali conseguenze derivanti dall'uso dei comandi.

### Premesse

Abbreviazioni:

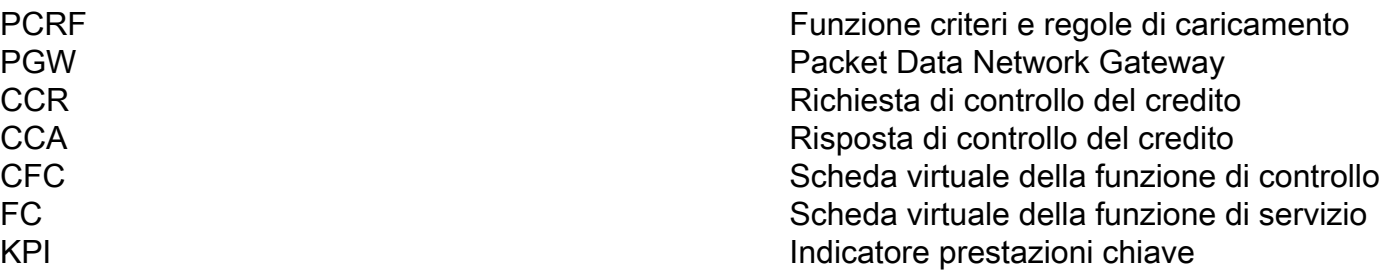

### Problema

Il provider di servizi ha segnalato un peggioramento KPI della frequenza di riuscita Gx in un PGW e il contatore del motivo di disconnessione 'ims-authorization-failed' è in aumento.

Il motivo di disconnessione 'ims-authorization-failed' descrive il numero totale di sessioni disconnesse a causa di errori di autorizzazione IMS.

PGW ha segnalato costantemente il contatore 'ims-authorization-failed'. Secondo le statistiche dei motivi di disconnessione, il contatore 'ims-authorization-failed' che ha contribuito alla degradazione della percentuale di successo Gx.

```
1st iteration-
[local]PGW# show session disconnect-reasons verbose | grep -i ims-authorization-failed 
Thursday June 13 16:10:39 NZST 2019 
.. 
Disconnect Reason Num Disc Percentage
----------------------------------------------------- ---------- ----------
ims-authorization-failed 59034 1.68225
2nd iteration-
 [local]PGW# show session disconnect-reasons verbose | grep -i ims-authorization-failed 
Thursday June 13 16:10:59 NZST 2019
.. 
Disconnect Reason Num Disc Percentage
----------------------------------------------------- ---------- ----------
ims-authorization-failed 59202 1.68181 >>168 counter
increased in just 20 sec of span
```
## Risoluzione dei problemi

In questa sezione vengono fornite informazioni per risolvere il problema di riduzione dei valori KPI relativi alla percentuale di riuscita Gx a causa di un aumento del motivo di disconnessione 'imsauthorization-failed'.

Èstata raccolta una traccia del sottoscrittore di monitoraggio per lo scenario di errore. Dall'analisi è stato rilevato che 'ims-authorization-failed' è stato osservato per le istanze di sessmgr associate alla scheda 7. In generale, il motivo di ims-authorization-failed è stato ricevuto per motivi di disconnessione.

Fare riferimento alla sequenza di traccia del sottoscrittore con errori:

Il messaggio CREATE\_SESSION\_REQUEST è stato inviato da SGW a PGW.

```
INBOUND>>>>> From sessmgr:102 sessmgr_pgw.c:31631 (Callid 1e283e66) 16:55:07:562
Eventid:141004(3)
[PGW-S5/S2a/S2b]GTPv2C Rx PDU, from 202.73.X.Y:31552 to 202.73.A.B:2123 (262)
TEID: 0x00000000, Message type: EGTP_CREATE_SESSION_REQUEST (0x20)
Sequence Number: 0x18A861 (1615969)
GTP HEADER
       Version number: 2
        TEID flag: Present
        Piggybacking flag: Not present
        Message Length: 0x0102 (258)
INFORMATION ELEMENTS
       IMSI:
            Type: 1 Length: 8 Inst: 0
            Value: ABXY01106562064
        USER LOCATION INFO:
            Type: 86 Length: 13 Inst: 0
            Value:
                Location type: TAI
                MCC: 530
                MNC: 01
                TAC: 0xA101
                Location type: ECGI
                MCC: AB0
                MNC: XY
                ECI: 0x006F902
        SERVING NETWORK:
            Type: 83 Length: 3 Inst: 0
            Value:
               MCC: AB0
               MNC: XY
        RADIO ACCESS TECH:
            Type: 82 Length: 1 Inst: 0
            Value: EUTRAN (6)
        SGW-CONTROL FTEID:
            Type: 87 Length: 9 Inst: 0
            Value:
                Interface: SGW S5/S8-C
                IPv4 Flag: 1
                IPv6 Flag: 0
                Teid: 0x84B8A061
                IPV4 Addr: 202.73.X.Y
        ACCESS POINT NAME:
            Type: 71 Length: 28 Inst: 0
            Value: internet.mnc0XY.mcc0AB.gprs
        SELECTION MODE:
            Type: 128 Length: 1 Inst: 0
            Value: MS or network provided APN,subscr verified (0x00)
        PDN TYPE:
            Type: 99 Length: 1 Inst: 0
            Value: IPV4
        PDN ADDRESS ALLOC:
            Type: 79 Length: 5 Inst: 0
            Value:
               PDN Type: IPV4
                IPV4 Addr: 0.0.0.0
        INDICATION:
            Type: 77 Length: 6 Inst: 0
            Value:
                DAF : 0
                DTF : 0(Direct tunnel disabled)
                HI : 0
                DFI : 0
```

```
 OI : 0
                ISRSI: 0(ISR not supported)
                ISRAI: 0(ISR not Activated)
                SGWCI: 0
                SQCI : 0
                UIMSI: 0(Authenticated IMSI)
                CFSI : 0(F-TEID Change Indication not supported)
                CRSI : 0(Location Change Reporting not supported)
                PS : 1(Piggybacking feature supported)
                PT : 0(GTPv2)
                SI : 0
                MSV : 0
                RetLoc: 0
                PBIC: 0
                SRNI: 0
                S6AF: 0
                S4AF: 0
                MBMDT: 0
                ISRAU: 0
                CCRSI: 0(CSG Information Change Reporting mechanism not supported )
                CPRAI: 0
                ARRL: 0
                PPOF: 0
                PPON / PPEI: 0
                PPSI: 0
                CSFBI: 0
                CLII: 0
                CPSR: 0
                UASI: 0
                DTCI: 0
                BDWI: 0
                PCRI: 0
                AOSI: 0
                AOPI: 0
                EPCOSI: 0
                CPOPCI: 0
                S11TF: 0
                PNSI: 0
                WPMSI: 0
        APN RESTRICTION:
            Type: 127 Length: 1 Inst: 0
            Value: 0 
       AGGREGATE MAX BIT RATE:
            Type: 72 Length: 8 Inst: 0
            Value:
                Uplk AMBR: 64000 kbps
                Dnlk AMBR: 256000 kbps
        PCO:
            Type: 78 Length: 32 Inst: 0
            Container id: 0x8021 (IPCP)
            Container length: 0x10 (16)
            Container content:
                 Conf-Req(0), Pri-DNS=0.0.0.0, Sec-DNS=0.0.0.0
            Container id: 0x000D (IPv4-DNS-Server)
            Container length: 0x00 (0)
            Container content:
                DNS Address: Request for IPv4 DNS Address allocation
            Container id: 0x000A (IP address allocation via NAS signalling)
            Container length: 0x00 (0)
            Container content:
IP Address allocation via NAS signalling
            Container id: 0x0005 (Bearer Control Mode)
            Container length: 0x00 (0)
            Container content:
```

```
 NCQOS BCM Indicator:
            Container id: 0x0010 (Link MTU)
            Container length: 0x00 (0)
            Container content:
       BEARER CONTEXT TO BE CREATED:
            Type: 93 Length: 44 Inst: 0
            Value:
                EPS BEARER ID:
                    Type: 73 Length: 1 Inst: 0
                    Value: 5
                SGW-DATA FTEID:
                    Type: 87 Length: 9 Inst: 2
                    Value:
                        Interface: SGW S5/S8-U
                        IPv4 Flag: 1
                        IPv6 Flag: 0
                        Teid: 0x8A948061
                        IPV4 Addr: 202.73.X.Y
                BEARER QOS:
                    Type: 80 Length: 22 Inst: 0
                    Value:
                       ARP: PCI = 1 (Disabled), PL = 9, PVI = 0 (Enabled) QCI: 6
                        Uplnk MBR: 0 kbps
                        Dnlnk MBR: 0 kbps
                        Uplnk GBR: 0 kbps
                        Dnlnk GBR: 0 kbps
        UE TIME ZONE:
            Type: 114 Length: 2 Inst: 0
            Value:
                TZ: +12:00
            DST: +0 hour
        CHARGING CHAR:
            Type: 95 Length: 2 Inst: 0
            Value: 0x0800
<additional output suprresed>
   PGW ha inviato 'Nessuna risorsa disponibile' a SGW nel messaggio
EGTP_CREATE_SESSION_RESPONSE.
<<<<OUTBOUND From sessmgr:102 sessmgr_egtp.c:2906 (Callid 1e283e66) 16:55:15:492
       Version number: 2
       TEID flag: Present
```

```
Eventid:141005(3)
[PGW-S5/S2a/S2b]GTPv2C Tx PDU, from 202.73.195.91:2123 to 202.73.195.89:31552 (33)
TEID: 0x84B8A061, Message type: EGTP_CREATE_SESSION_RESPONSE (0x21)
Sequence Number: 0x18A861 (1615969)
GTP HEADER
        Piggybacking flag: Not present
       Message Length: 0x001D (29)
INFORMATION ELEMENTS
        CAUSE:
            Type: 2 Length: 2 Inst: 0
            Value:
                Cause: EGTP_CAUSE_NO_RESOURCES_AVAILABLE (0x49)
                PCE: 0
                BCE: 0
               CS: 0 BEARER CONTEXT CREATED:
            Type: 93 Length: 11 Inst: 0
            Value:
                EPS BEARER ID:
                    Type: 73 Length: 1 Inst: 0
```

```
 Value: 5
CAUSE:
    Type: 2 Length: 2 Inst: 0
    Value:
         Cause: EGTP_CAUSE_NO_RESOURCES_AVAILABLE (0x49)
         PCE: 0
         BCE: 0
        CS: 0
```
In generale, è stato ricevuto il motivo di disconnessione ims-authorization-failed.

```
***CONTROL*** From sessmgr:102 sessmgr_func.c:5311 (Callid 1e283e66) 16:55:15:493 Eventid:10285
>>disconnect received for sessmr 102
CALL STATS: <xyz12591615@internet>, msid <ABXY01106562064>, Call-Duration(sec): 0
input pkts: 0 output pkts: 0
 input bytes: 0 output bytes: 0 
 input bytes dropped: 0 output bytes dropped: 0 
 input pkts dropped: 0 output pkts dropped: 0 
 pk rate from user(bps): 0 pk rate to user(bps): 0 
 ave rate from user(bps): 0 ave rate to user(bps): 0 
sust rate from user(bps): 0 sust rate to user(bps): 0
 pk rate from user(pps): 0 pk rate to user(pps): 0 
 ave rate from user(pps): 0 ave rate to user(pps): 0 
sust rate from user(pps): 0 sust rate to user(pps): 0
 link online/active percent: 0
ipv4 bad hdr: 0 ipv4 ttl exceeded: 0
 ipv4 fragments sent: 0 ipv4 could not fragment: 0 
 ipv4 input acl drop: 0 ipv4 output acl drop: 0 
 ipv4 bad length trim: 0 
 ipv4 input non-mip drop: 0 ipv4 output non-mip drop: 0 
 ipv4 input css drop: 0 ipv4 output css drop: 0 
 output gre xoff pkts drop: 0 output gre xoff bytes drop: 0 
 ipv4 output no-flow drop: 0 
 ipv4 source violations: 0 ipv4 early pdu drop: 0 
 ipv4 proxy-dns redirect: 0 ipv4 proxy-dns pass-thru: 0 
 ipv4 proxy-dns drop: 0 ipv4 proxy-dns redirect tcp connection: 0 
ipv6 bad hdr: 0 ipv6 bad length trim: 0
ip source violation no acct: 0 ip source violation ignored: 0
dlnk pkts exceeded bw: 0 dlnk pkts violated bw: 0
 uplnk pkts exceeded bw: 0 uplnk pkts violated bw: 0 
dormancy total: 0 handoff total: 0
  Disconnect Reason: ims-authorization-failed
```
Last Progress State: IMS Authorizing

Inoltre, il numero di istanza di sessmgr è 102 associato alla scheda 7 per la quale viene ricevuto il contatore ims-authorization-failed.

[local]PGW# show task resources facility sessmgr instance 102 Thursday June 13 16:56:14 NZST 2019 task cputime memory files sessions cpu facility inst used allc used alloc used allc used allc S status ----------------------- ----------- ------------- --------- ------------- ------ 7/0 sessmgr 102 8.80% 100% 792.2M 2.34G 45 500 3097 32504 I good Total 1 8.80% 792.2M 45 3097

Durante la verifica della configurazione, è stato rilevato che le configurazioni con più Diamproxy erano corrette.

Si è poi constatato che è stato osservato il "ims-authorization-failed" per la carta in cui la struttura diamproxy non ha generato.

In questo caso, la struttura Diamproxy non ha generato con la carta 7.

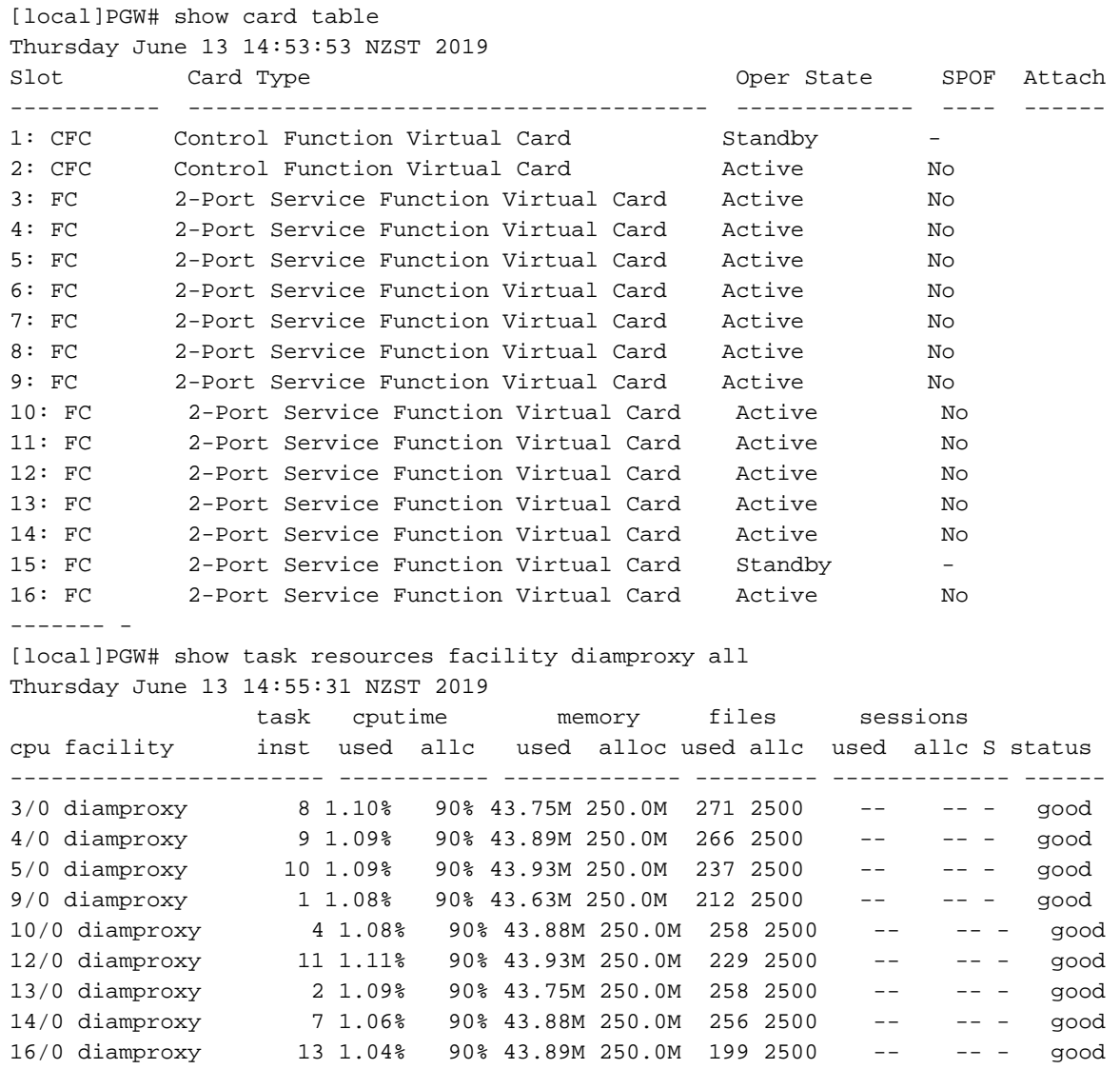

### Soluzione

Si è riscontrato che la struttura Diamproxy non è stata generata per la carta 7 nonostante quest 'ultima fosse attiva. Per creare una struttura Diamproxy, è necessario riavviare la struttura diamctrl o eseguire il cambio della scheda CF.

Questo piano d'azione è stato attuato come suggerito.

Cambiare la scheda CFC attiva con la scheda CFC in standby.

Dopo il passaggio della carta, i rispettivi diamproxy sono stati generati correttamente e Gx KPI è tornato alla normalità secondo i valori previsti.

\*\*\*\*\*\*\*\* show card table all \*\*\*\*\*\*\*

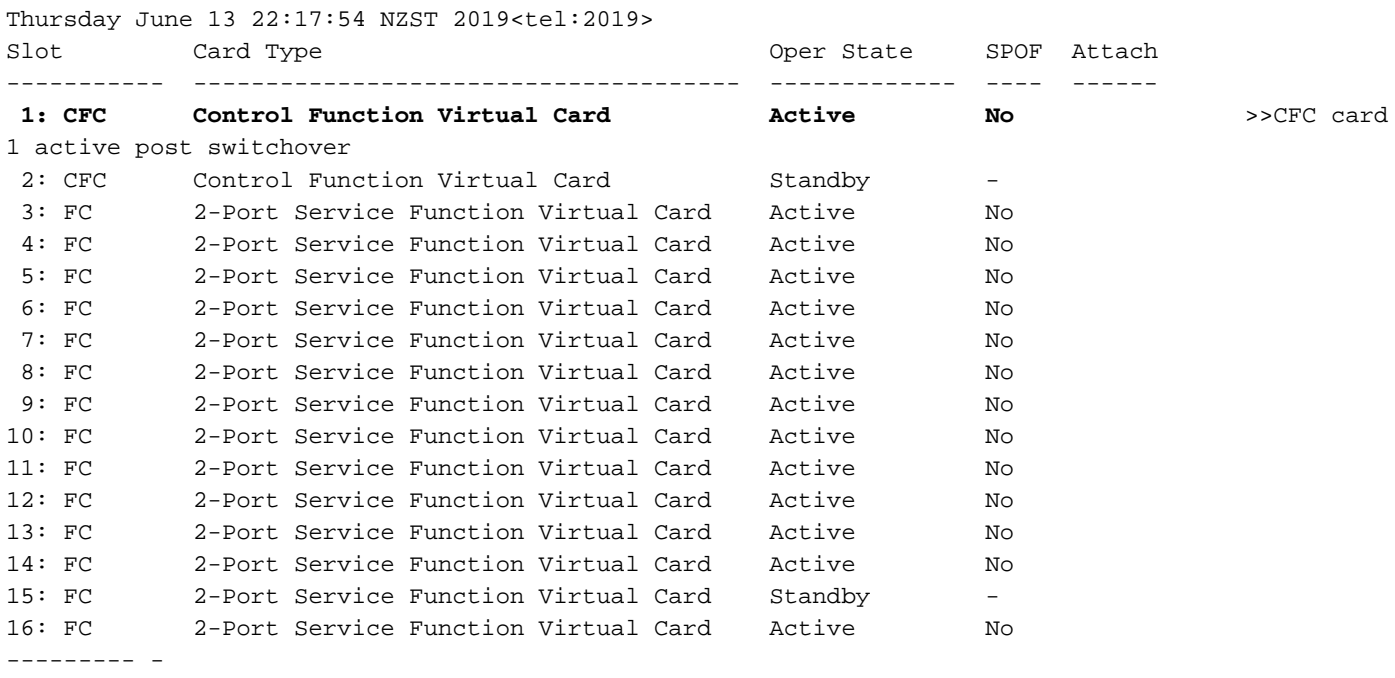

[local]PGW# show task resources facility diamproxy all Thursday June 13 14:55:31 NZST 2019

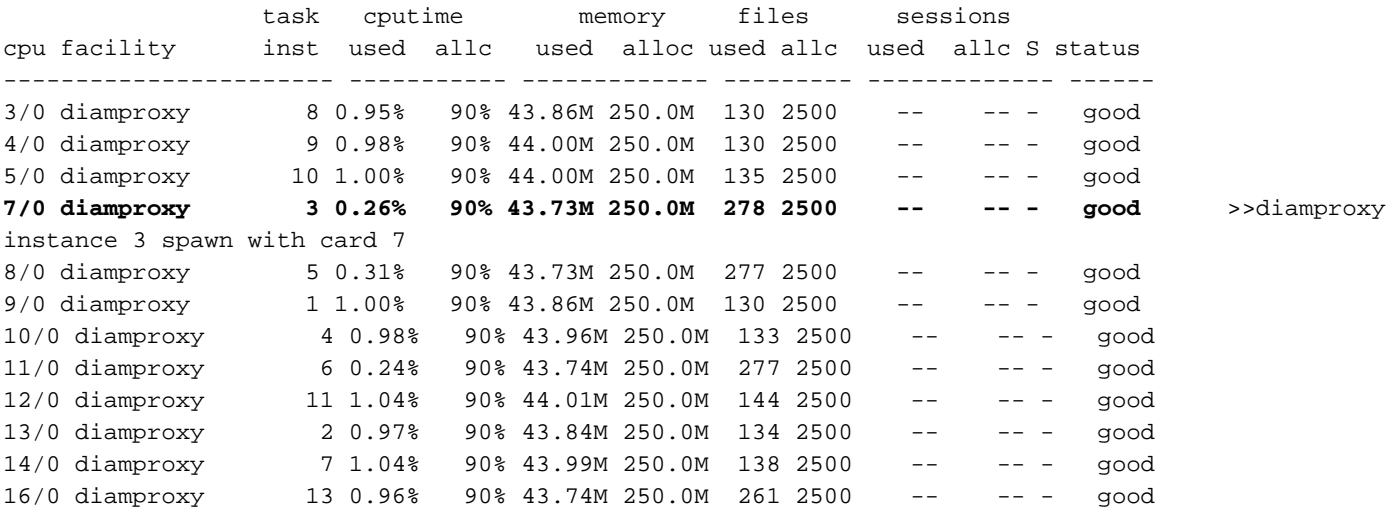

I rispettivi impianti diamproxy sono stati creati dopo che l'attività e i messaggi di diametro sono stati scambiati correttamente tra PGW e PCRF.